# DVD Playback over DH/DVS/DDL/Multiple Analog Speakers

### Windows XP

#### **Dolby Headphone (Virtualized 5.1 surround sounds over stereo headphone)**

- 1. Open PowerDVD $\rightarrow$ Configuration $\rightarrow$ Audio
- 2. Select 6 speaker in Speaker Environment
- 3. Select No Effect in Output Mode
- 4. Press OK

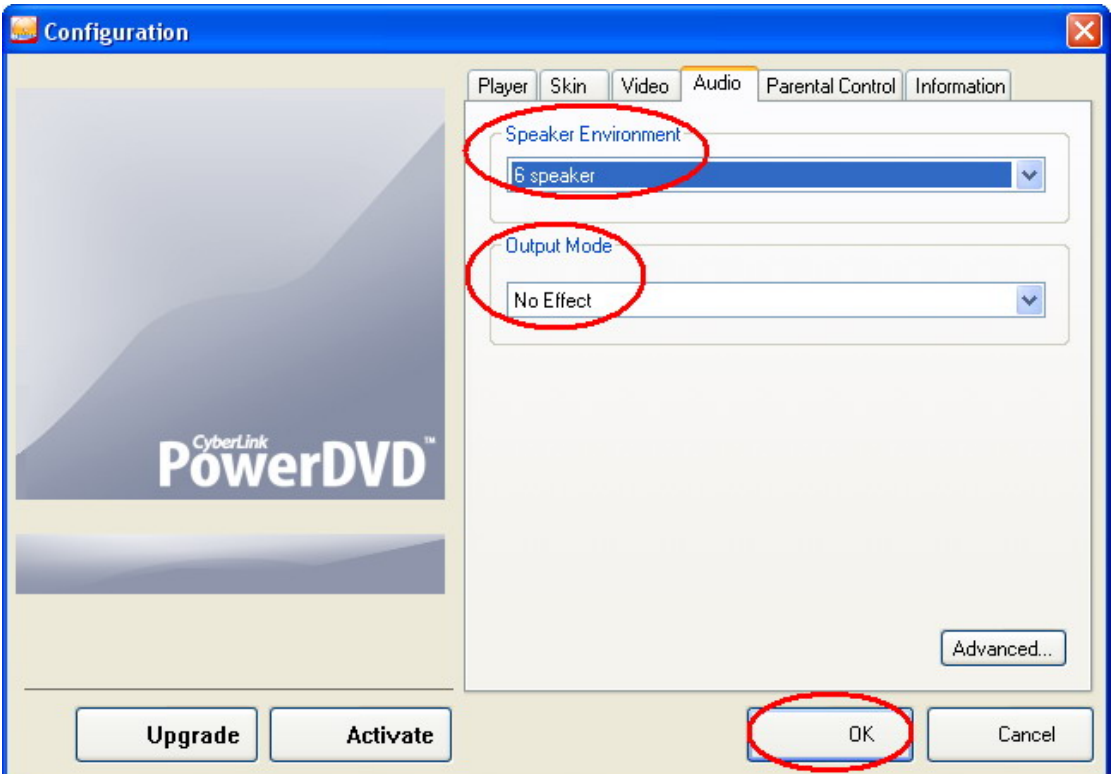

- 5. Open Xonar Audio Center
- 6. Select Headphone in Analog Out
- 7. Check "Dolby Headphone"

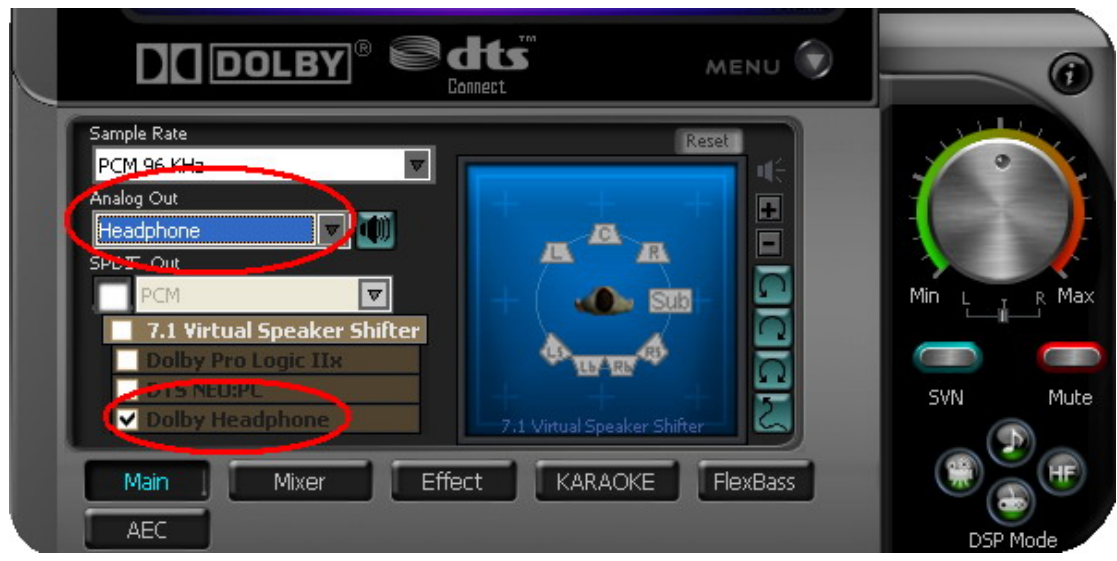

#### **Dolby Virtual Speaker (Virtualized 5.1 surround sounds over stereo speakers)**

- 1. Open PowerDVD $\rightarrow$ Configuration $\rightarrow$ Audio
- 2. Select 6 Speaker in Speaker Environment
- 3. Select No Effect in Output Mode
- 4. Press OK

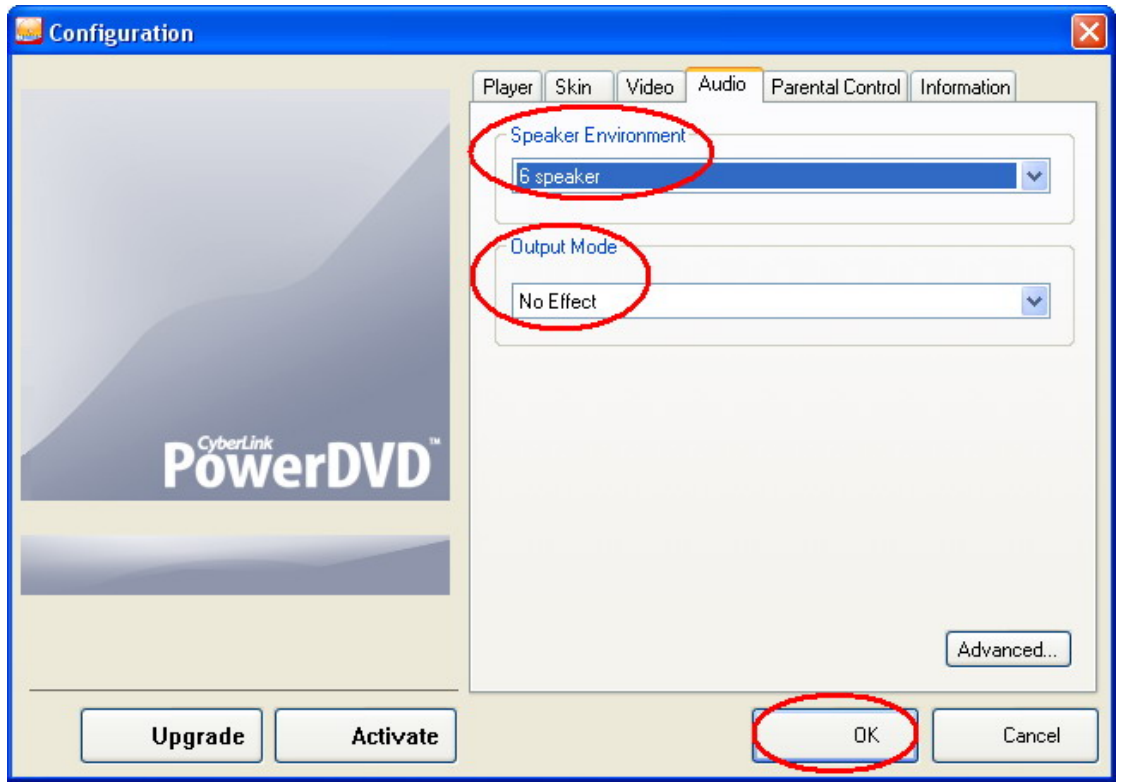

- 5. Open Xonar Audio Center
- 6. Select 2 Speakers in Analog Out

7. Check "Dolby Virtual Speaker"

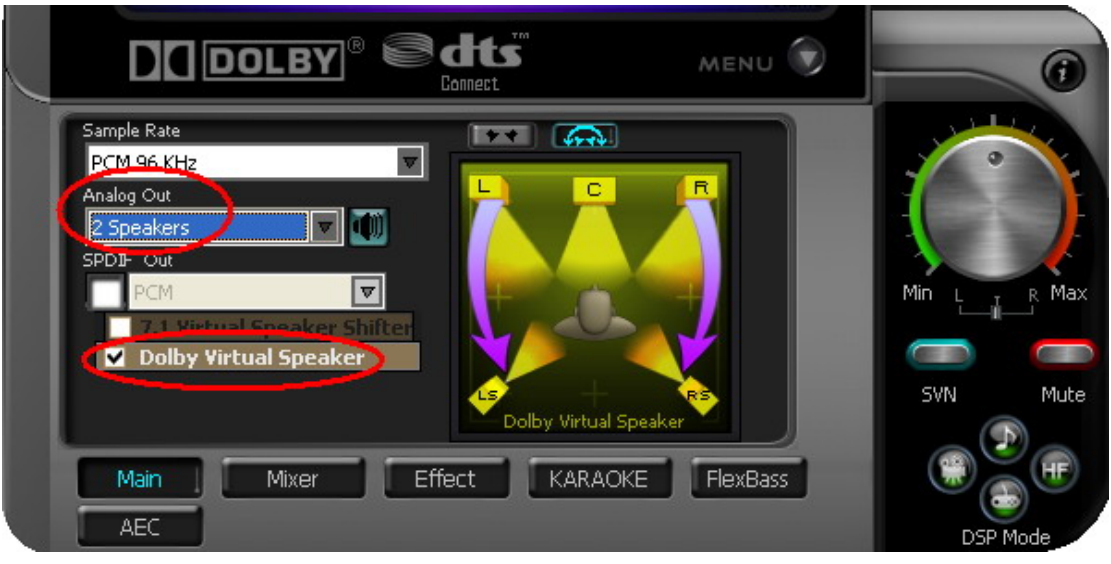

#### **DVD playback by SPDIF (Dolby Digital/DTS digital audio pass-through)**

- 1. Open PowerDVD $\rightarrow$ Configuration $\rightarrow$ Audio
- 2. Select Use SPDIF in Speaker Environment
- 3. Press OK

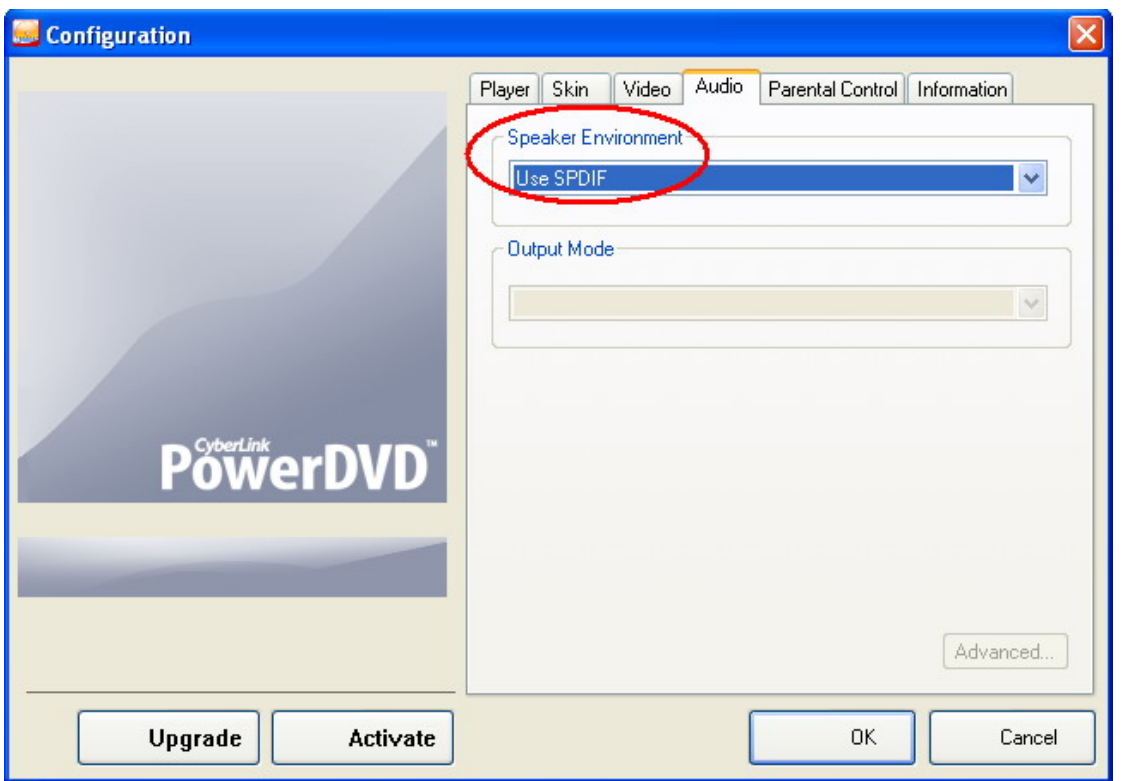

- 4. Open Xonar Audio Center
- 5. Enable "SPDIF Out"

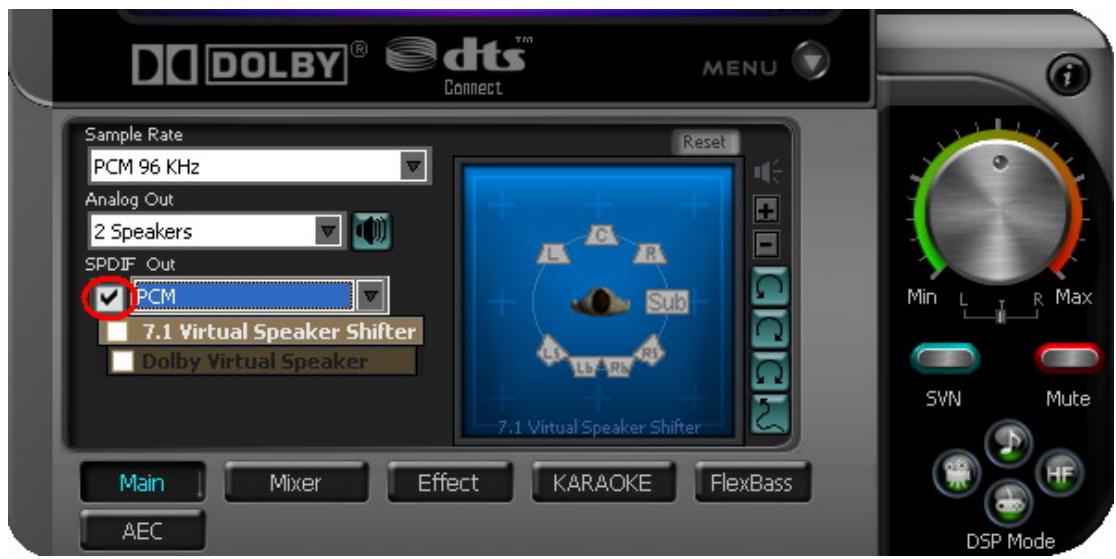

#### **DVD playback by SPDIF (Add Sound effects w/ DDL encoding)**

- 1. Open PowerDVD $\rightarrow$ Configuration $\rightarrow$ Audio
- 2. Select 6 speaker in Speaker Environment
- 3. Select No Effect in Output Mode
- 4. Press OK

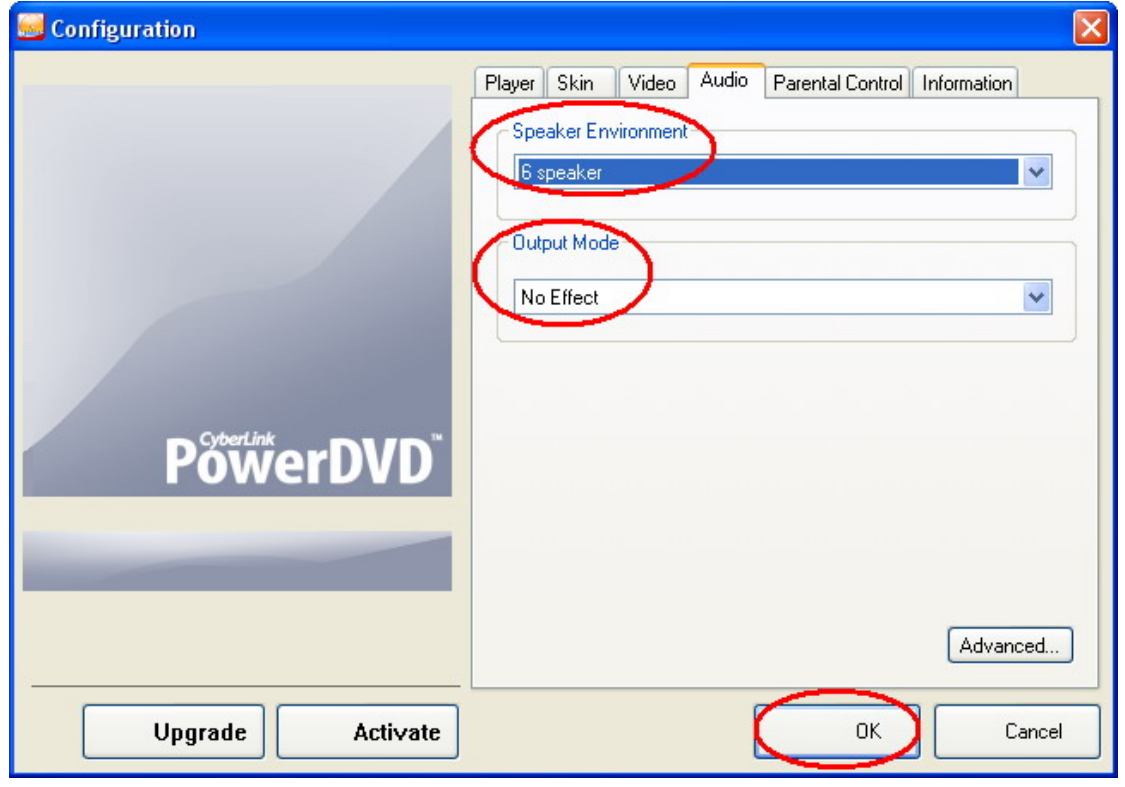

- 5. Open Xonar Audio Center
- 6. Enable "SPDIF Out"
- 7. Select Dolby Digital Live in SPDIF Out

8. In this mode, you are able to adjust the DVD sound volume, your multi-speaker placement and surround soundfield virtually by 7.1 Virtual Speaker Shifter. You can also add environmental reverbs or EQ effect into the movie surround sounds. In a word, you can optimize the movies'sounds even over Dolby Digital output to your home theater.

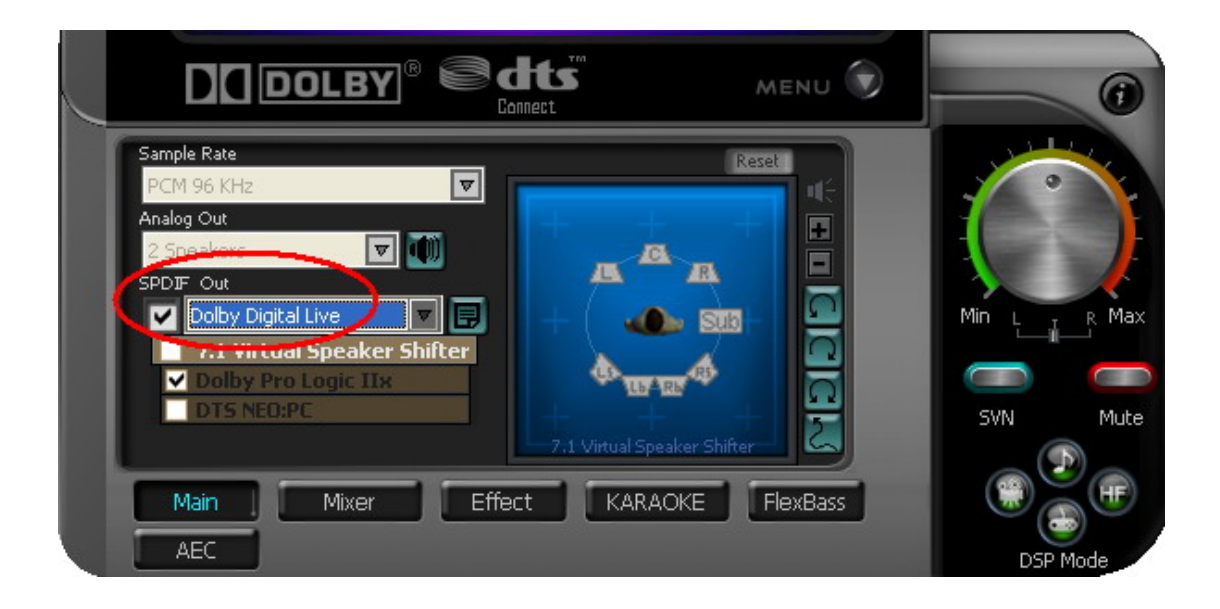

## **Windows Vista**

#### **Dolby Headphone (Virtualized 5.1 surround sounds over stereo headphone)**

- 1. Open PowerDVD $\rightarrow$ Configuration $\rightarrow$ Audio
- 2. Select 6 speaker in Speaker Environment
- 3. Select No Effect in Output Mode
- 4. Press OK

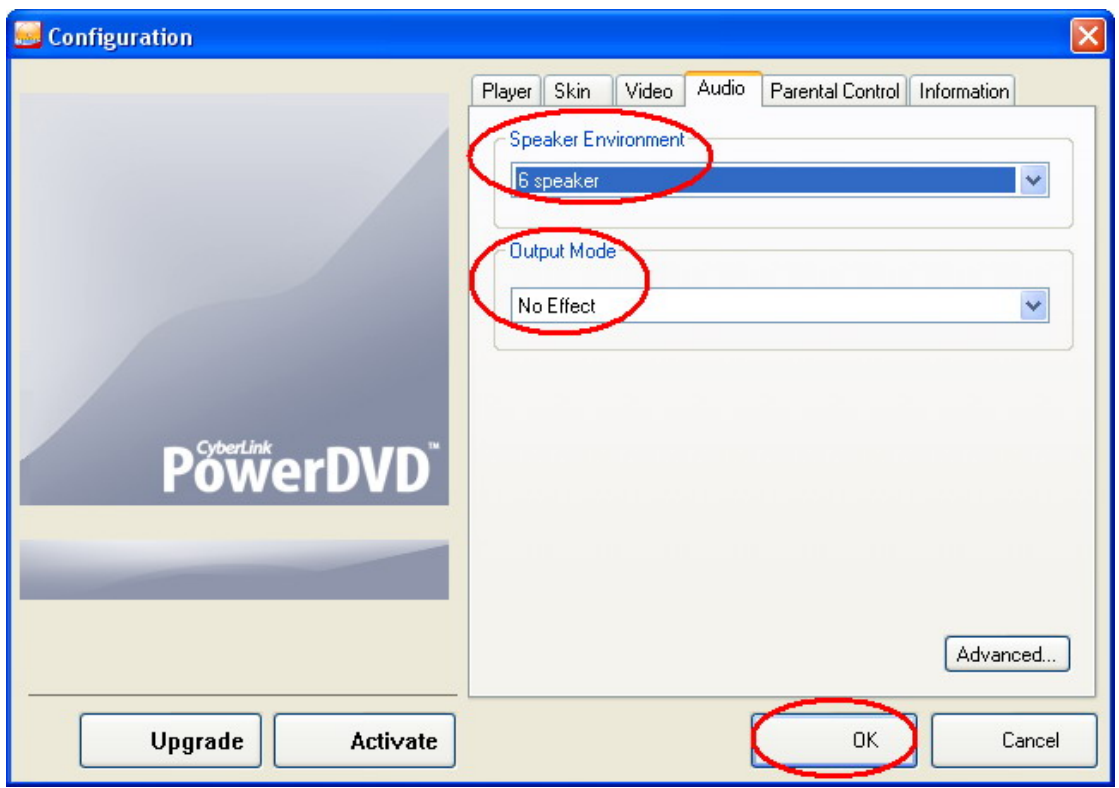

- 5. Open Xonar Audio Center
- 6. Select 6 Channels in Audio Channel
- 7. Select Headphone in Analog Out
- 8. Check "Dolby Headphone"

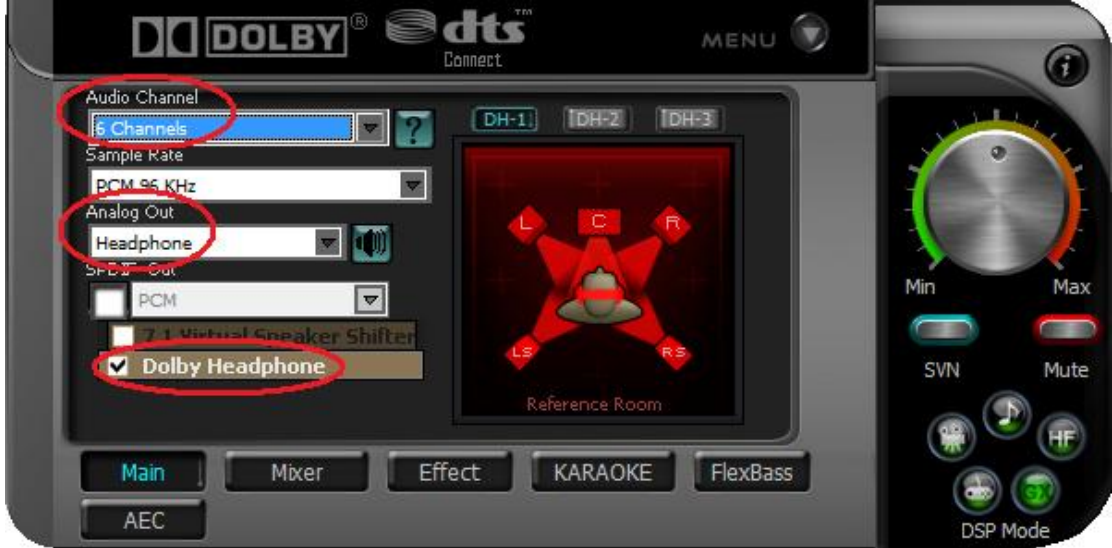

#### **Dolby Virtual Speaker (Virtualized 5.1 surround sounds over stereo speakers)**

- 1. Open PowerDVD $\rightarrow$ Configuration $\rightarrow$ Audio
- 2. Select 6 Speaker in Speaker Environment
- 3. Select No Effect in Output Mode
- 4. Press OK

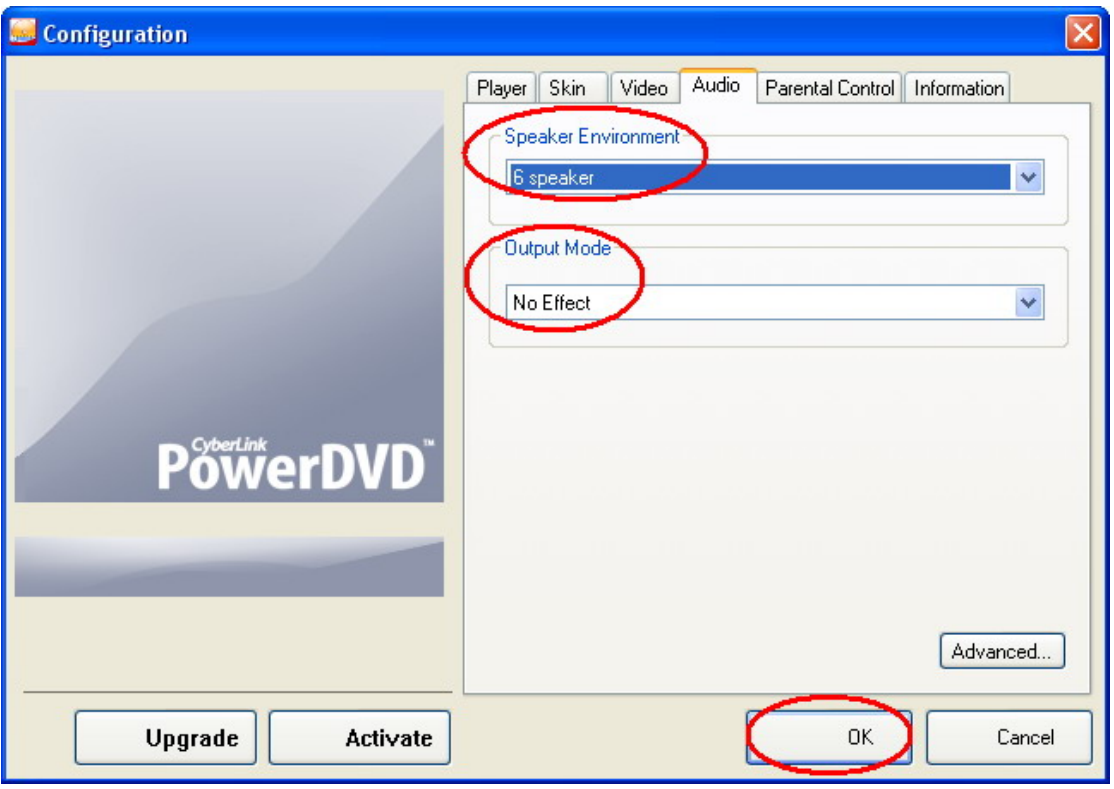

- 5. Open Xonar Audio Center
- 6. Select 6 Channels in Audio Channel
- 7. Select 2 Speakers in Analog Out
- 8. Check "Dolby Virtual Speaker"

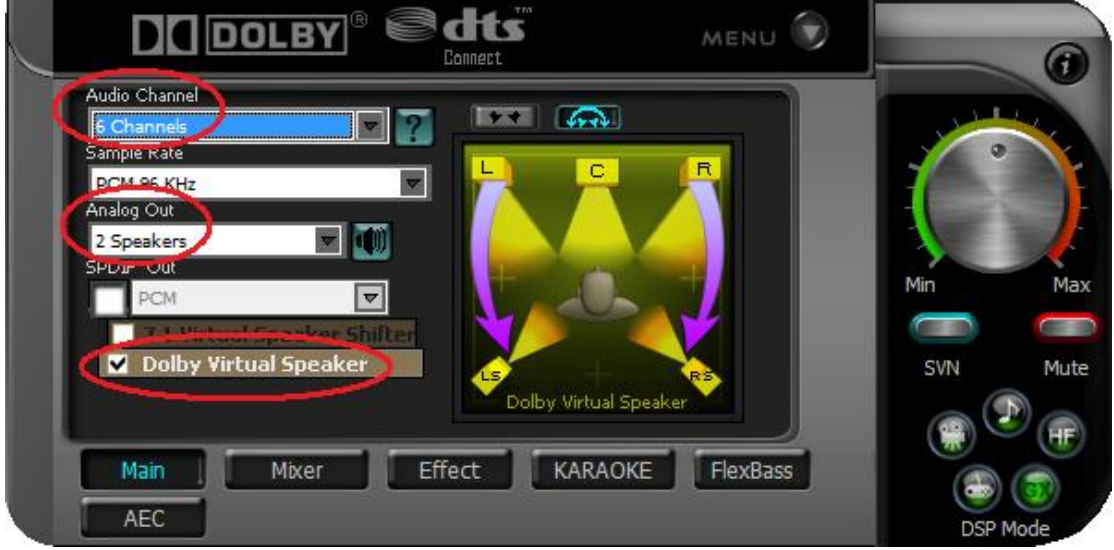

**DVD playback by SPDIF (Dolby Digital/DTS digital audio pass-through)** 

- 1. Open PowerDVD $\rightarrow$ Configuration $\rightarrow$ Audio
- 2. Select Use SPDIF in Speaker Environment
- 3. Press OK

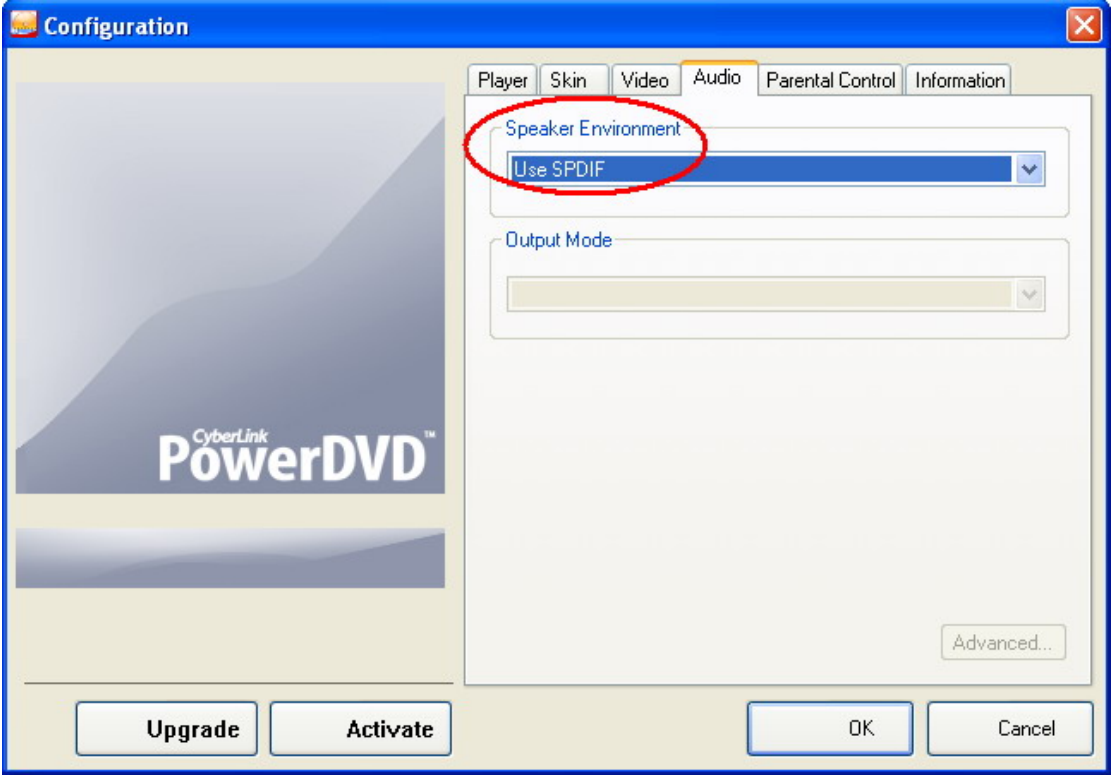

- 4. Open Xonar Audio Center
- 5. Enable "SPDIF Out"

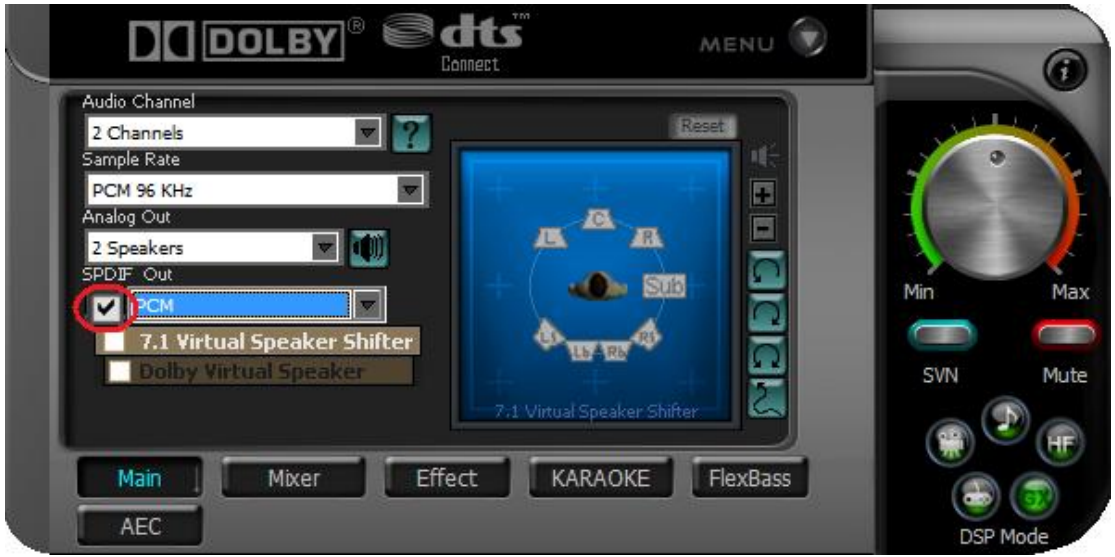

#### **DVD playback by SPDIF (Add Sound effects w/ DDL encoding)**

- 1. Open PowerDVD $\rightarrow$ Configuration $\rightarrow$ Audio
- 2. Select 6 speaker in Speaker Environment
- 3. Select No Effect in Output Mode
- 4. Press OK

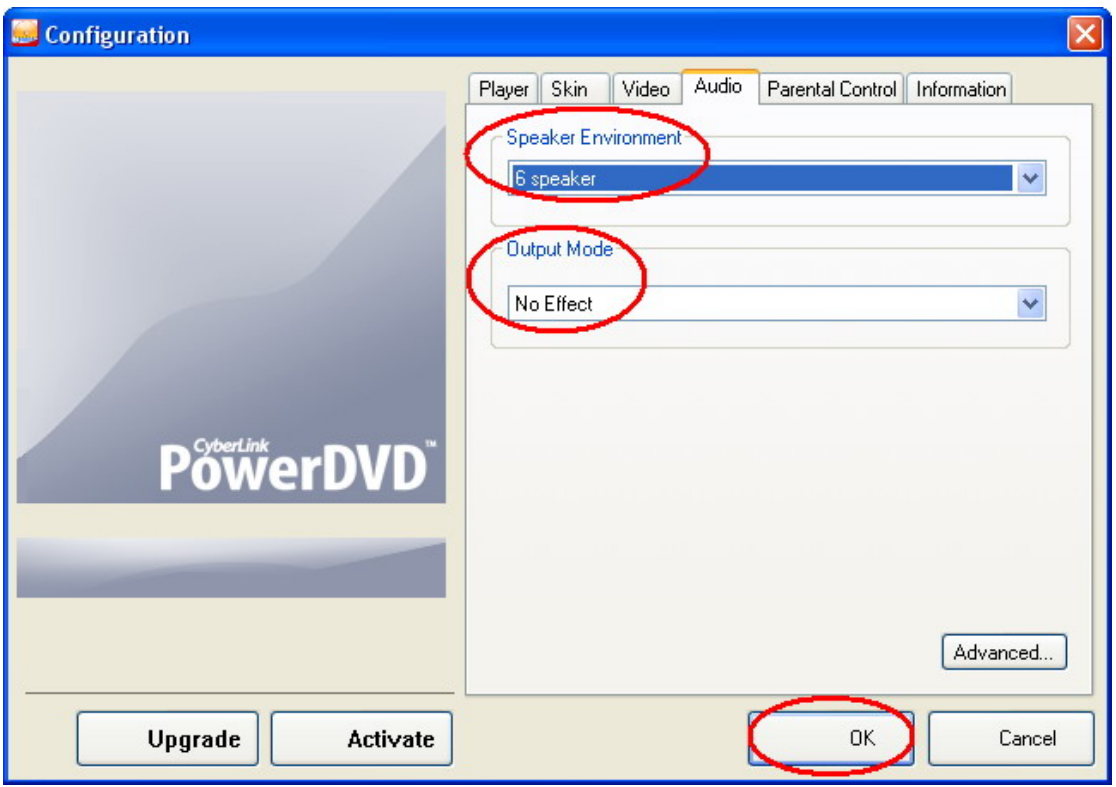

- 5. Open Xonar Audio Center
- 6. Select 6 Channels in Audio Channel
- 7. Enable "SPDIF Out"
- 8. Select Dolby Digital Live in SPDIF Out
- 9. In this mode, you are able to adjust the DVD sound volume, your multi-speaker placement and surround soundfield virtually by 7.1 Virtual Speaker Shifter. You can also add environmental reverbs or EQ effect into the movie surround sounds. In a word, you can optimize the movies'sounds even over Dolby Digital output to your home theater.

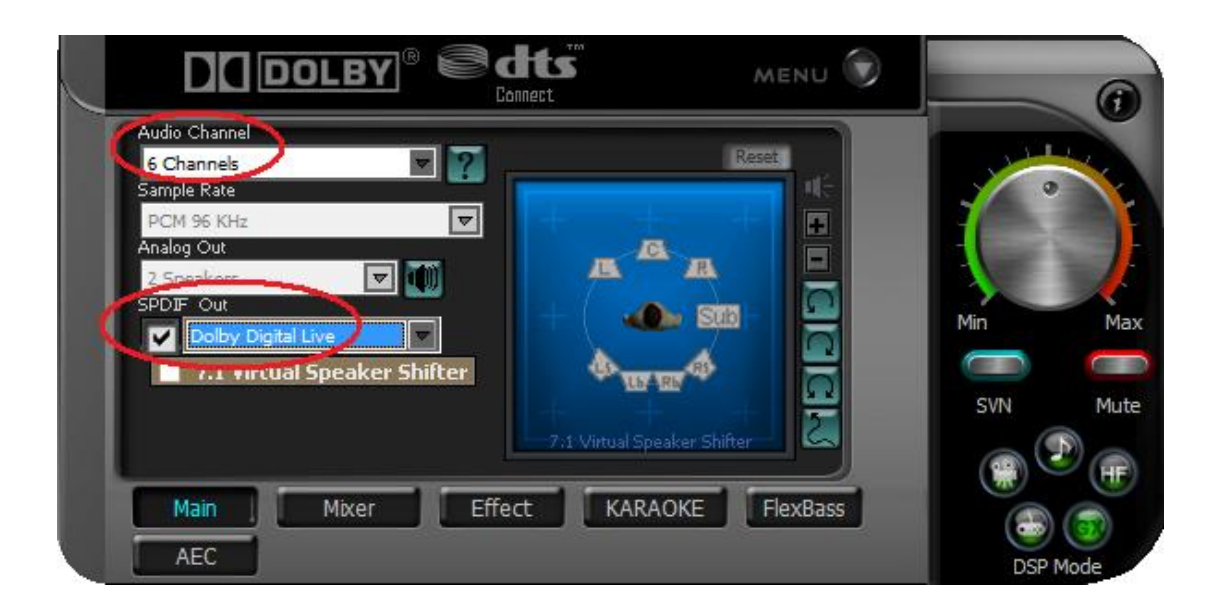